# 第2章 Webの仕組み

前章でも触れましたが、いわゆる「ホームページ」を閲覧するための機構全体は、本来 WWW(World Wide Web) と呼ぶべき物です。しかし、"WWW"と発音するのは難しいことと、World Wide であ ることは自明なこととして、"Web"と簡略化した呼称も多く用いられるようになってきました。以 下、本書でもこの"Web"という呼び方を使うことにします。

この章では、Internet で提供されているサービスの一つであるこの Web の全体像を紹介していき ます。

#### Webの仕組み  $2.1$

Internet 上で提供されるサービスの大部分は、24 時間、Internet のどこからでも使用可能です。こ れはサービスを提供する側が、故障でもしない限り動き続けるコンピュータだからです。このよう に、サービスを提供する側のコンピュータをサーバ(Server)と呼びます。反対に、サービスを要求 し受ける側をクライアント (Client) と呼びます。クライアントもコンピュータですが、これはユー ザが使いたいときにだけ動作させるようになっているのが普通です。使わないときには電気代節約 のために電源さえ切られてしまいます。

それならば、サーバはクライアントの要求に応じて起動すればよいようですが、InternetはISP と契約した不特定多数のユーザが世界中で使用していることを忘れてはいけません。少なくとも全 世界のユーザに対して使用可能にしようとすれば、サーバは24時間動作し続けている方が合理的 なのです。

これは Web でも全く同様です。Web の場合、サービスを提供するサーバ側を Web サーバ (Web Server), クライアント側で Web サービスを要求するプログラムのことを (Web) ブラウザ (Browser) と呼びます。図 2.1 は、ブラウザが Web サーバ (www.hogehoge.jp) に対し、「ルートディレクトリに ある、あらかじめ指定されたファイル(この場合は "index.html"という名のファイル)をよこせ」と いう要求をした時の動作を示しています。

ブラウザは Web サーバから、閲覧したい Web ページの元になるファイルを Internet を介して取 得し、それをユーザが使用しているクライアント側のホストの画面に表示する役割を果たしていま す。これに対し、Webサーバは要求に応じて自分のディスクに保存されているファイルを送り出し ているだけです<sup>1</sup>。但し、Webサーバはこの作業を複数のユーザからの要求に同時に答える必要が あり、負担が少ない程良い訳です。

<sup>1</sup>それだけではないケースもある (第17,第18を参照)。

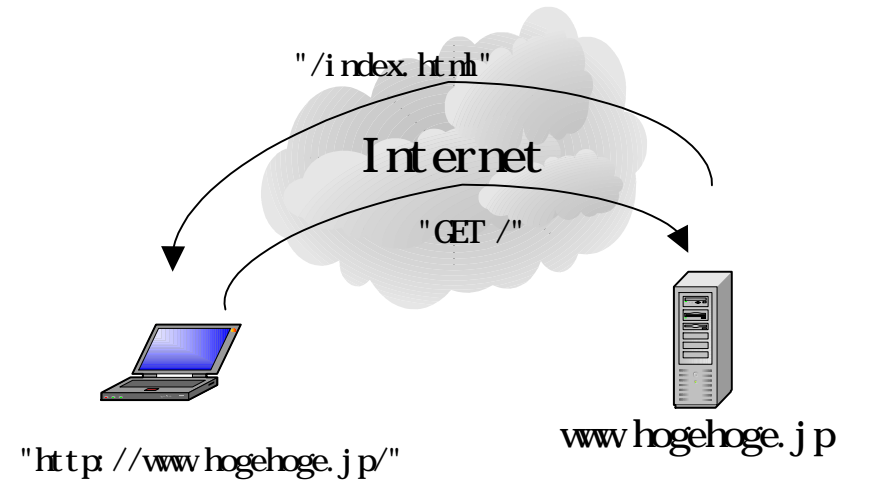

図 2.1: Web の仕組み (概念図)

#### 絶対パス指定と相対パス指定  $2.2$

Web とは直接関係があるように感じられないかも知れませんが、Web サーバへ Web ページを upload する際に必要となる知識として(第6章を参照),ここではディレクトリ構造について解説し ます。

ブラウザで Web ページを表示するためのデータが記入されたファイルは Web サーバのディスク (Disk,大容量記憶装置)に保管されています。ファイルにはそれぞれ名前があり、これをファイル 名と言います。 データの量が多い時は, 複数のファイルに分割しておいた方が扱いやすくなるもの です。従って、データの量が増えるほど、ファイルの数も増えて行きます。

何百、何千のファイルが一箇所に固まっていると見通しが悪くなりますし、必要なファイルがど こにあるのか探すことも面倒になります。そこで、ファイルを入れる入れ物を作ることにしまし た。これをディレクトリ (Directory) と呼びます。Windows で言う所のフォルダ (Folder) と同じ物 と思って下さい2。ディレクトリ (フォルダ) もファイルと同様名前が付きます。これをディレクト リ名 (フォルダ名)と呼びます。

ディレクトリにはファイルとディレクトリも入れることが出来ます。従って、ディレクトリの中 のディレクトリの中のディレクトリの中の…という具合に、ディレクトリの階層構造を成したも のが出来てきます。図2.2にこの例を示します。

一番左にある "/"をルートディレクトリ (Root Directory) と呼び、これが全てのディレクトリの 元になります。ファイルは全てこのルートディレクトリ以下のディレクトリ置かれることになり ます。この場合は、ルートディレクトリの下に "home"というディレクトリがあり、"home"の下 に "public\_html"と "tmp"という2つのディレクトリがあります。そして、 "public\_html"の下には "cgi-bin"と "bitmap"というディレクトリが存在しています。

今, "public\_html"ディレクトリの下に(中に)"index.html"というファイルがあるとしましょう。こ

<sup>&</sup>lt;sup>2</sup>本書では区別のため、Windows の場合はフォルダ、Web サーバの場合はディレクトリという呼び方を使います。

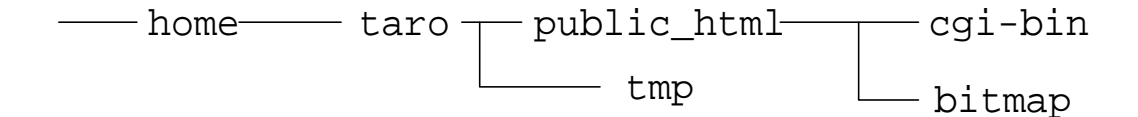

図22 ディレクトリツリーの例

のファイルの位置を示す方法として、絶対パス指定と相対パス指定の2つがあります。前者はルー トディレクトリを基準とした位置指定方法、後者は現在のディレクトリ(カレントディレクトリ)か らの相対的な位置を示すものです。

従って、この"index.html"を絶対パス指定で表示すると

### /home/taro/public\_html/index.html

となります。ディレクトリの区切りをスラッシュ"/"で表わしています3。 これに対し、相対パス指定の場合、例えばカレントディレクトリが同じ"public\_html"であれば

./index.html

又は

index.html

となります。もしカレントディレクトリが"taro"であれば

./public\_html/index.html

又は

public\_html/index.html

となります。そしてカレントディレクトリが "bitmap"であれば

../index.html

となります。

Web サーバにファイルを要求する際、ファイル位置があらかじめ分かっている時は直接絶対パ ス指定を使うことが出来ます。しかし、Webサーバに置いておくファイルの中で、同じルートディ レクトリ以下の別のファイルの位置を指定する時には、相対パス指定の方が後々都合が良いことが あります。

どちらも場合に応じて使いこなすことが出来るようになりましょう。

<sup>&</sup>lt;sup>3</sup>Windows では ¥マークで区切るのが普通、欧米ではスラッシュが逆に傾いた「バックスラッシュ」になる。

#### $2.3$ ブラウザと HyperText Markup Language(HTML)

ブラウザで Web サーバから取得してきたファイルに書き込まれているデータには、ブラウザ画 面に表示させたい形式(フォーマット)が記述されています。この時、表示されたものを Web ペー ジ (Web Page), その形式を記述する言語を HTML(HyperText Markup Language) と呼んでいます。 一昔前でしたら、「ブラウザはパソコン上で動作するプログラム」と言うことも可能でしたが、今 では携帯電話でもブラウザが動いていますね。しかし、今の所、携帯電話上のブラウザはPCのそ れに比べてハード面での制約が多いので、本書ではPC上のブラウザのみを対象とします。

前述した通り、Webの登場後すぐに Microsoft 社と Netscape 社との間でブラウザ戦争と呼ばれ るシェア争いが始まりました。前者のブラウザは Internet Explorer, 後者のブラウザは Netscape Navigator です (図 2.3)。

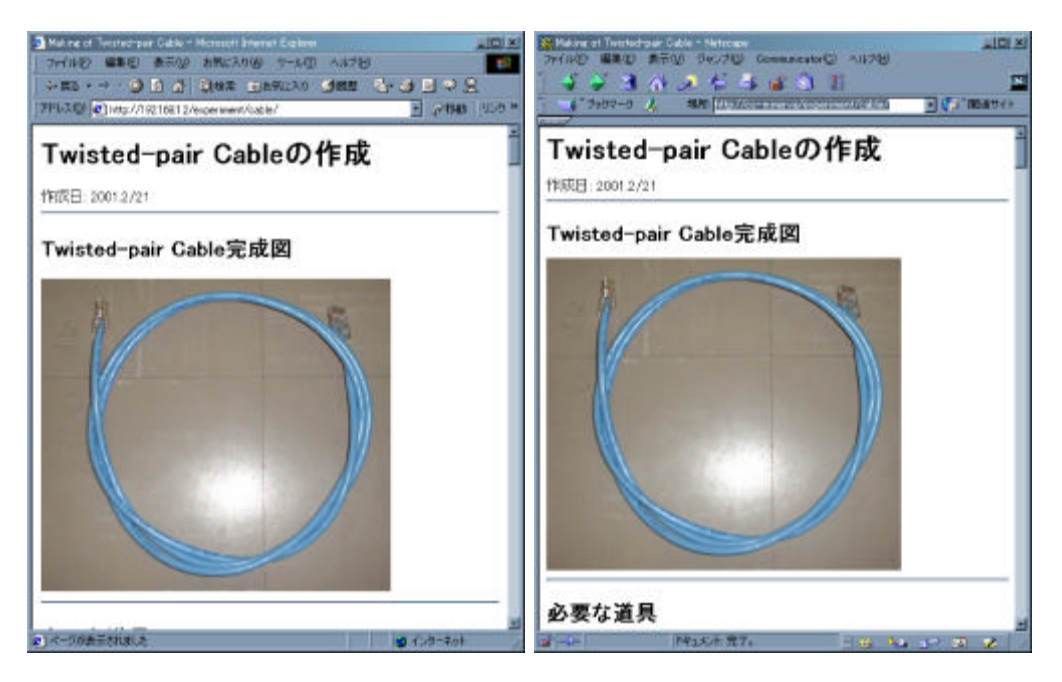

 $\boxtimes$  2.3: Internet Explorer( $\pm$ )  $\geq$  Netscape Navigator( $\pm$ )

現在では前者が圧倒的多数を占めているようですが、後者の愛好者も根強く4,今の所は双方で 支障なく閲覧できる Web ページを作る必要があるでしょう。本書でもそのような方針で Web ペー ジを作っていく予定です5。

#### HTMLの例  $2.4$

Web ページの例を図 2.4 に、この Web ページを記述した HTML を図 2.5 に示します。 同じ Web ページを表示させてみると, Internet Explorer でも Netscape Navigator でも殆ど同じよ

<sup>4</sup>筆者もその一人。 5一部例外がある(第16章参照)。

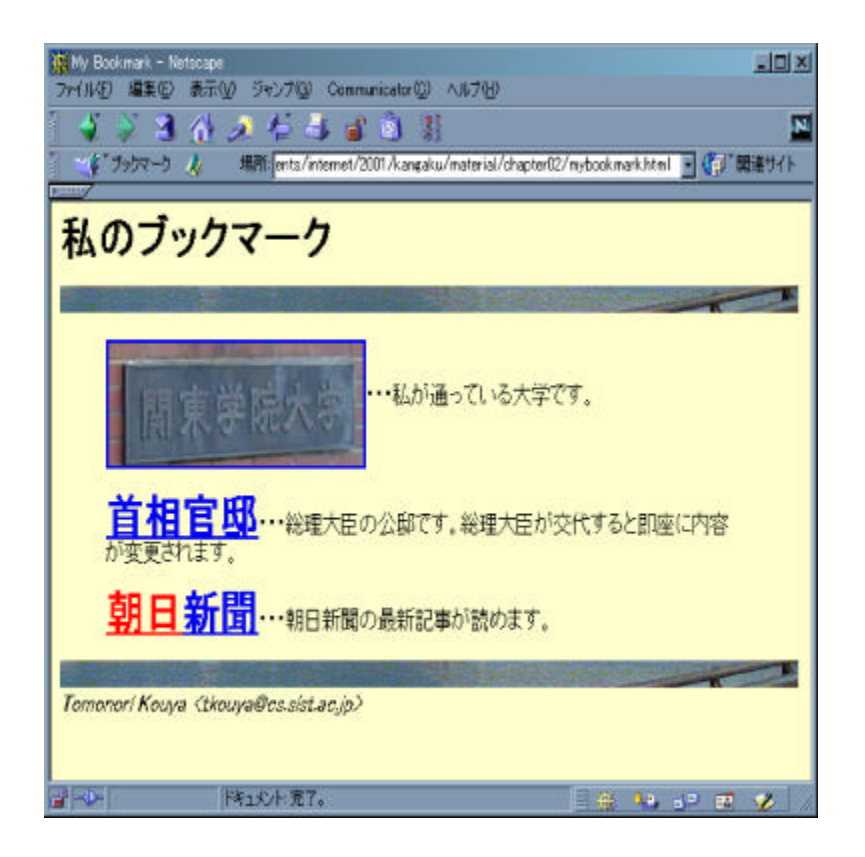

図 2.4: Web ページの例: Netscape Navigator による表示

```
<!doctype html public "-//w3c//dtd html 4.0 transitional//en">
\text{thm1}<head>
  <meta http-equiv="Content-Type" content="text/html; charset=Shift_JIS">
  <meta name="Author" content="Tomonori Kouya">
  <meta name="GENERATOR" content="Mozilla/4.75 [ja] (Windows NT 5.0; U) [
Netscape]">
  <title>My Bookmark</title>
\langle/head>
<body text="#000000" bgcolor="#FFFFCC" link="#0000EE" vlink="#551A8B" alin
k = "#FF0000"\langle h1 \rangle私のブックマーク</h1>
<img SRC="line.gif" height=18 width=640>
<blockquote><a href="http://www.kanto-gakuin.ac.jp/"><img SRC="kangaku.jpg
" ALT="関東学院大学" height=82 width=221 align=CENTER></a>… 私が通って
いる大学です。
<p><b><font size=+3><a href="http://www.kantei.go.jp/">首相官邸</a></font>
</b>… 総理大臣の公邸です。総理大臣が交代すると即座に内容が変更されます。
<p><b><font size=+3><a href="http://www.asahi.com/"><font color="#FF0000">
朝日</font>新聞</a></font></b>… 朝日新聞の最新記事が読めます。</blockq
uote>
<img SRC="line.gif" height=18 width=640>
<address>
Tomonori Kouya <tkouya@cs.sist.ac.jp></address>
<br>&nbsp;
</body>
\langle/html>
```
図 2.5: HTML による Web ページの記述

```
<HTML><HEAD>\dddotsc<TITLE>Web ページのタイトル</TITLE>
\ddotsc</HEAD>
<BODY>
\dddotscWebページ本文
\ddotsc</BODY>
</HTML>
```
図 2.6: HTML ファイルの構造

うな結果を得るものの微妙な違いがあることも分かります。ブラウザは同じものでも、PCの画面 の解像度が異なっていたり、表示可能な色数が少なかったり、ブラウザの Version が古かったりす るとこの違いはさらに顕著になります。環境によって Web ページの表示のされ方が違うことを認 識しておいて下さい。

図 2.5 が HTML の一例です。はじめて見る人には、何やら難しげな文字が並んでいますが、よ く見ると規則性が分かってきます。

まず、<単語>…</単語>という部分が目に付きます。このような<単語>をタグ(tag)と呼 びます。タグは文書の構造を表わすもので、例えば12行目から13行目の「<hl>私のブックマー ク < /h1>| は"私のブックマーク"という文字列が大見出しであることを指定しています。タグの 種類は他にも多数あり、後の章でも触れますが、「タグを覚えること=良い Web ページを作ることが 出来る」ではありませんので、本書では必要に応じて、使用しなければならないものだけを pickup していくことにします。

図2.5を単純化してHTMLの構造の大枠を抜き出すと、図2.6のようになります。詳細について は次章以降で触れていくことにしましょう。

## 練習問題

- 1. 図 2.2 の構成で, "index.html"が "public\_html"にあるとする。カレントディレクトリが以下の 場合、この"index.html"が存在するディレクトリを示す相対パス指定はどのようになるかを 考えよ。
	- /(ルートディレクトリ)
	- $\bullet$  /home
	- /home/taro/public\_html/cgi-bin

2. 『「タグを覚えること=良い Web ページを作ることが出来る」ではありません』という主張 の根拠は何か?この主張に対する反論があれば述べよ。

# コラム★Webページを作る目的と作成手順

ぼくが多くの人を引きつける魅力あるホームページ づくりができないとは思わなかった。それは,「できる までやめなければ、できる」と考えられた。いままで の仕事だって、いつもそうだったのだ。できないとい うところでやめなければ、できるのだ。

糸井 重里(「ほぼ日刊イトイ新聞の本」より)

### Web ページの目的

後の章で説明している通り. Web ページはワープロ文書と同様に. Web ページ作成のためのソ フトウェア(第5章を参照)で簡単に作成することが出来るようになりました。ワープロソフトの 中には、ワープロ文書を Web ページに変換する機能を持つものも現れています。そのため、ワー プロ文書を作るのと同じ感覚で Web ページを作ってしまう人が多いようです。

それがいけないというのではありませんが、紙に印刷されることを前提としているワープロ文書 と、ディスプレイで表示され、他の Web ページへ自由に移動することの出来る機能を備えた Web ページとは、区別して考えるべきものです。特に Web ページは、広く考えれば全世界の人が理解 できることが望ましいのです。少なくとも自分の Web ページの読者対象としている人々が理解で きる言葉(日本語、英語、フランス語…)で、わかりやすく記述されていなければなりません。

そうなると、このテキストで縷縷説明している「Webページ作成のテクニック」は大して重要な ことではありません。それよりも「分かりやすい文章を書く能力」や「読者に理解しやすい Web ページの構成能力」、そして「余すことなく情報を詰め込み、なおかつ魅力的な Web ページをデ ザインする能力」を持つことの方がずっと大切なことであり、そして難しいことなのです。

単なるテクニックよりも、構成能力。構成する以上に、魅力的なコンテンツを発見し、人に説明 する能力を磨くこと。本書で述べている初歩のテクニックはそのための最初の踏み台に過ぎないこ とを忘れないようにして下さい。

## Webページ作成の手順

万人に読んでもらうことを Web ページの一番の目的とするならば,Web ページは書店に並ぶ本 と同じ工程で作成されなければなりません。違いがあるとすれば、本は印刷・製本され、流通ルー トに乗って初めて出版されたことになりますが、Webページは作成者が Web サーバに転送し URI を公表すれば誰でも読むことができるようになるという点だけです。自分以外の第三者に読んで貰 わなければ意味がありませんから、公開するまでには何重にもチェック(推敲)する必要がありま

す。本だって、最低、著者と編集者のチェックを経る訳ですし、慎重な著者は周囲の人にも読んで 貰い、その反応を確認しているのです。

Web ページは Web サーバに転送されて、他の人が読むことができるようになるものですから, 自分の手元のPCでチェックを行うのは勿論、Webサーバに転送したものに対しても同様のチェッ クを行うことが最低でも必要です。この過程を図2.7に示します。

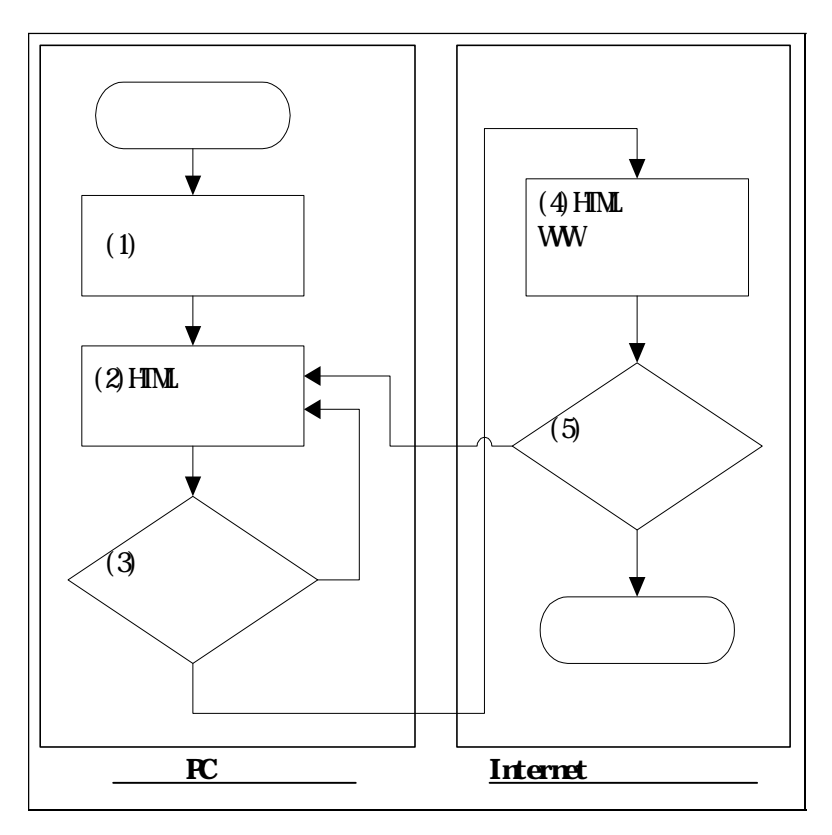

図 2.7: Web ページ作成手順のフローチャート

このチェックの際には、本と同様、自分以外の人に Web ページを見て貰うようにしましょう。自 己満足が第一の趣味の Web ページなら兎も角、自分の会社や仕事に関連する情報を提供する Web ページが独り善がりでは人に読んで貰えないばかりか、業績に響く恐れが出てきます。